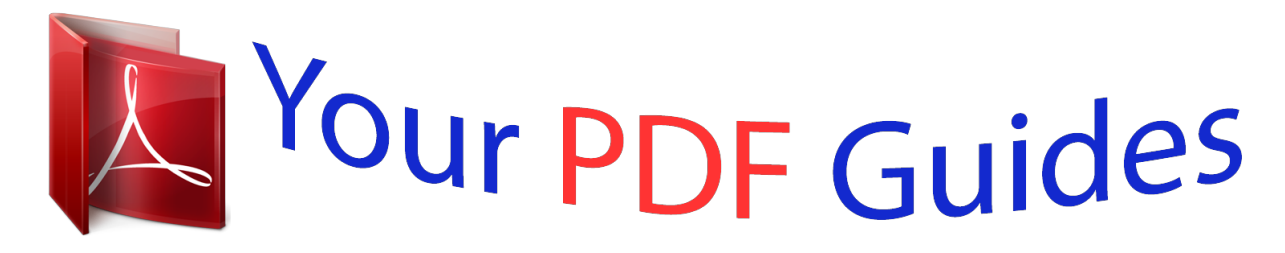

You can read the recommendations in the user guide, the technical guide or the installation guide for M-AUDIO MICROTRACK II. You'll find the answers to all your questions on the M-AUDIO MICROTRACK II in the user manual (information, specifications, safety advice, size, accessories, etc.). Detailed instructions for use are in the User's Guide.

> **User manual M-AUDIO MICROTRACK II User guide M-AUDIO MICROTRACK II Operating instructions M-AUDIO MICROTRACK II Instructions for use M-AUDIO MICROTRACK II Instruction manual M-AUDIO MICROTRACK II**

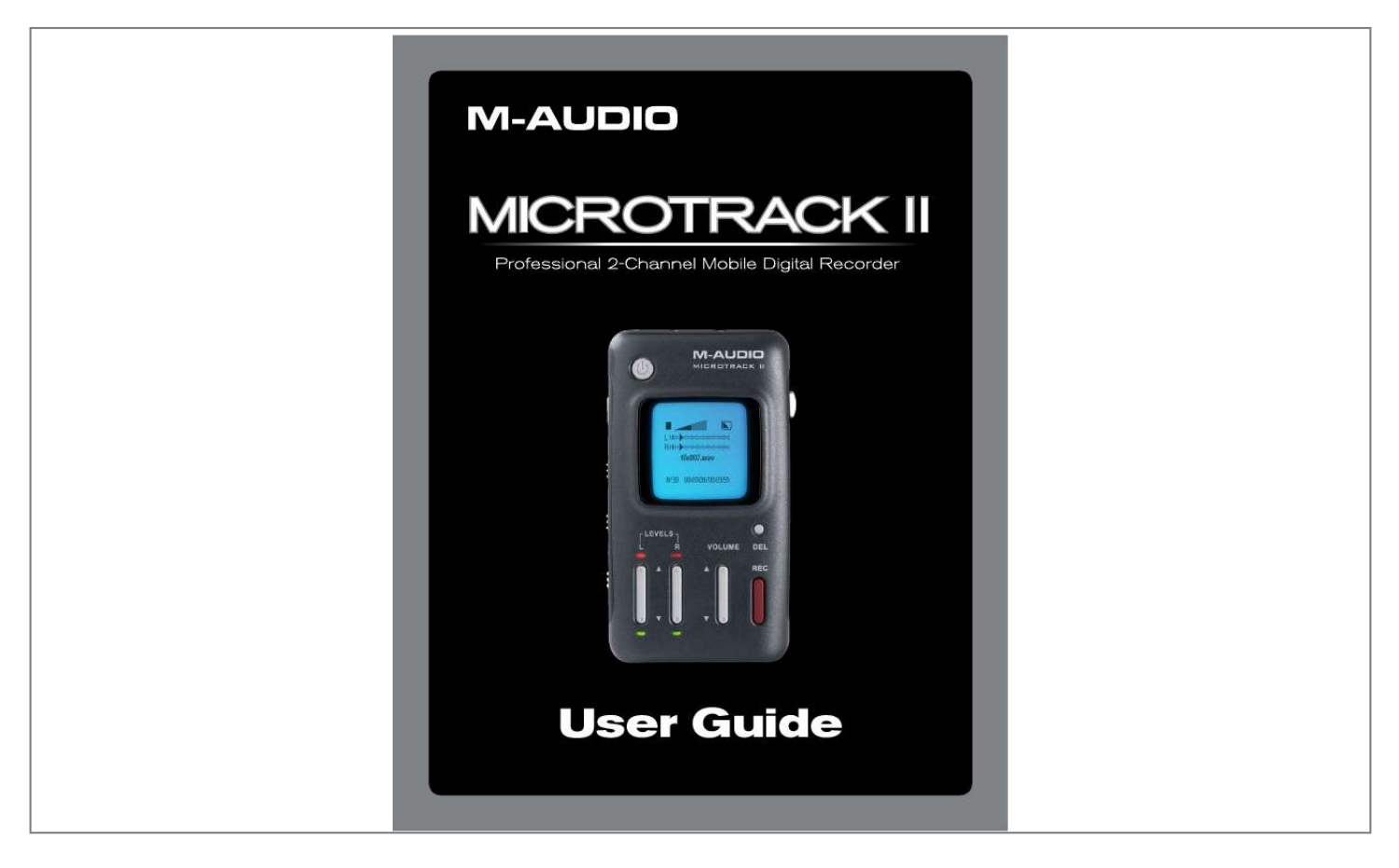

[You're reading an excerpt. Click here to read official M-AUDIO](http://yourpdfguides.com/dref/3958363) [MICROTRACK II user guide](http://yourpdfguides.com/dref/3958363) <http://yourpdfguides.com/dref/3958363>

## *Manual abstract:*

*What's in the Box <MicroTrack <USB II unit cable "T" microphone <stereo </8" I female to 1/8" male extension cable with plastic lapel clip <earbuds <protective <USB bag power supply Quick Start Guide containing this User Guide, test tones, and Audacity editing software <printed < D-ROM C MicroTrack II Product Features <records <16-bit User Guide 4 stereo WAV, BWF, and MP3 files or 24-bit recording and playback input limiter common sample rates from 44 1kHz to 96kHz <analog <supports <built-in <back-lit <2 <1 <1 <2 <1 <1 rechargeable battery LCD display x 1/4" TRS mic/line inputs with 48V phantom power x 1/8" stereo mic input capable of providing 5V power for electret microphones x 1/8" headphone output x RCA line outputs x S/PDIF input x USB connector CompactFlash cards or Microdrives (64MB minimum) <uses Battery life is dependent on the usage scenario. For example, a stereo recording from two condenser mics with phantom power switched on will deplete the battery quicker than just listening to audio playback. Minimum System Requirements PC: < < < Windows XP (SP2) or Windows Vista Available USB port CompactFlash card or Microdrive Home and Professional Edition only. Windows Media Center Edition is not currently supported. Mac: < < < Mac OS X 10 2 8 Available USB port CompactFlash card or Microdrive MicroTrack II 2 - Setup and Charging Connecting to a Computer User Guide 5 No drivers are required MicroTrack II is class compliant, meaning you do not need to install any special drivers when connecting MicroTrack II to your computer Charging the Battery with the USB Power Supply The MicroTrack II builtin battery ships with only a minimal charge and you must charge it from a power source (your computer's USB connection or the included power supply) before you can use it It is essential that you fully charge the MicroTrack II battery before using your new recorder Failure to fully charge the battery before first use can limit the capacity of the battery, lowering the total recording time of MicroTrack II. To charge the battery, follow the steps below: < < < Plug the smaller end of the supplied USB cable into the USB connector on the bottom of MicroTrack II Plug the large end of the USB cable into the supplied USB power supply Plug the USB power supply into a power outlet animated battery symbol will be displayed in the right upper corner of the LCD on MicroTrack II to indicate that the device is being charged the battery is fully charged, the animation will stop, the battery symbol will appear solid, and a check mark will be displayed next to the battery symbol, indicating that the charging process has finished You can now disconnect MicroTrack II from the USB cable < An < When < You will have to recharge the battery from time to time as you use the device There is a battery meter icon in the upperright corner of the MicroTrack II screen that shows the estimated battery power remaining When the battery power is nearly depleted, "battery low" will be shown on the LCD display When this message appears, you should recharge MicroTrack II immediately If you continue to run MicroTrack II on battery power after seeing this message, the unit will eventually turn off You will then have to recharge the battery before MicroTrack II can be turned on again If you recharge the battery before the unit becomes inoperable, the charge time will be approximately 2 5 hours If you drain the battery to a point where MicroTrack II will no longer turn on, a full charge can take approximately 6 5 hours Power Saving (Hibernation Mode) When MicroTrack II is on, not plugged into a power source, and has been inactive for 10 minutes, it will enter hibernation mode This feature will turn off all non-essential components to minimize power consumption and maintain battery life A brief press of the power key will instantly return the device to the last state it was in before hibernation, allowing you to start a new recording immediately If the battery drains completely while in hibernation mode, MicroTrack II will save its preferences before powering itself off MicroTrack II Formatting the Recording Media User Guide 6 MicroTrack II records directly to CF cards or Microdrives In both cases, these mediums must be formatted before they can be used MicroTrack II can format media with the following procedure: NOTE: Formatting a CF card or Microdrive will erase all of its data. Thus, formatting can be used as a method for deleting the entire contents of a card or drive. Formatting Using MicroTrack II 1 2 3 4 5 6 Turn on MicroTrack II Insert your media, either a CF card or Microdrive, into MicroTrack II The unit will reboot After MicroTrack II has rebooted, press down on the [NAV] wheel until "System" is selected, then press in on the [NAV] wheel Press down on the [NAV] wheel until "Format Media" is selected, then press in on the [NAV] wheel When prompted with a confirmation message, press the [NAV] wheel again MicroTrack II will restart after the formatting process has completed You can also use your computer to format your MicroTrack II CF card or Microdrive. See Chapter 5, "Using MicroTrack II with a Computer" for more information. MicroTrack II 3 - Hardware Controls and Indicators Front 1 Power Button : Press and hold this button for approximately one second to turn MicroTrack II on and off Pressing and holding this button for approximately ten seconds forces MicroTrack II to shutdown, should the unit ever become unresponsive LCD Display: This shows the current status of MicroTrack II Clip Indicators: These LEDs will light when an input signal exceeds -1dB Input Levels Adjust (LEVELS): These control the individual recording levels of the MicroTrack II left and right inputs The current input level setting is represented by triangles in the L/R level meters on the main screen Signal Indicators: These LEDs will light when a signal greater than -40dB is detected at the selected input User Guide 7 2 3 4 5 6 Delete Button (DEL): In normal player/recorder operation, the delete button deletes the current (or selected) audio file The delete button is also used to stop the MicroTrack II USB drive mode (known as "host mode") and return to normal player/recorder functionality Output Level Adjust (VOLUME): This controls the output volume of MicroTrack II Record Button (REC): This button is used to start and stop recordings 7 8 Top 9 Stereo Mic Input Jack (MIC): This 1/8" stereo jack is used for connecting a mono or stereo microphone This input is capable of providing 5V power for electret microphones 10 Mic/Line Input Jacks (MIC/LINE): These 1/4" TRS jacks accept microphone and line-level signals 11 Headphone Jack : Connect a pair of headphones with an 1/8" plug for monitoring Bottom 12 RCA Outputs (L-LINE-R OUTS): These are line-level outputs from MicroTrack II 13 S/PDIF Input (S/PDIF): This allows digital signals in S/PDIF format to be recorded by MicroTrack II 14 USB Input: Connect MicroTrack II to a host computer or to the included USB power supply using this input This will also charge the MicroTrack II battery when connected MicroTrack II Left User Guide 8 15 Menu Button (MENU): This button toggles between the Main Menu and record screen, or acts as an exit button when in a sub menu Pressing this button while recording a WAV file will write a location Marker in Broadcast Wave Format (BWF) at the current position 16 Hold Switch (HOLD): When active, all buttons on MicroTrack II will be disabled If you attempt to operate MicroTrack II while the Hold switch is on, "HOLD switch is on" will be shown on the LCD display 17 Dimmer Switch : This is a three-position slide switch that controls the brightness of both the LCD backlight and the LED indicators on the front panel The three positions are Full, Dim, and Off NOTE: If the backlight has been turned off in the Options menu, this switch will only control the brightness of the front-*

*panel LEDs.*

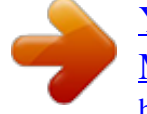

[You're reading an excerpt. Click here to read official M-AUDIO](http://yourpdfguides.com/dref/3958363) [MICROTRACK II user guide](http://yourpdfguides.com/dref/3958363) <http://yourpdfguides.com/dref/3958363>

 *18 Phantom Power Switch (+48V): This switches on the phantom power for the 1/4" TRS inputs When active, "48V" will be will be shown on the LCD display Phantom power should only be used with condenser microphones I MPORTANT: Phantom power should be disengaged when connecting or disconnecting microphones to prevent possible damage to the microphone's internal electronics. Right 19 [NAV] Wheel: This is a multi-function control that is dependent on the current screen you are viewing a In a menu, pushing up or down navigates the selections on the screen, and pressing in selects the current function b In the main playback screen, pressing in toggles between play and pause Pushing down or up will skip ahead or backwards through thAlso select this option to create BWF compatible files with position markers MP3 Selects MP3 as the recording format This format compresses the audio data to yield smaller file sizes < < Sample Rate: The options available in this menu will depend on the Encoder selected above Keep in mind that file sizes will increase as the sample rate is increased · Options (WAV): 44 1 / 48 / 88 2 / 96: These are the available sample rates when WAV is selected as the Encoder T ip: 44.1 kHz: This is the standard Audio CD sample rate. 96 kHz: This yields the best sound quality by improving high frequency response. · Options (MP3): 44 1 / 48: These are the available sample rates when MP3 has been selected as the Encoder < Bits: Like Sample Rate, the options shown in this menu will depend on the Encoder selected above Keep in mind that file sizes will increase as this setting is increased · Options (WAV): 16 / 24: When WAV is selected as the Encoder, this menu allows you to set the bit-depth of your recording Tip: 16-bit WAV: This is the standard audio CD bit depth.*

*24-bit WAV: This yields the best sound quality by maximizing the dynamic range. · Options (MP3): 96 / 112 / 120 / 160 / 192 / 224 / 320: When MP3 is selected as the Encoder, this value will determine the bit-rate of the file Tip: 96kbps MP3: This will effectively capture voice dictations. @@@@@@@@@@BWF files are stored with a .WAV extension. @@@@@@@@@@@@@@@@© 2008 Avid Technology, Inc.*

*All rights reserved. @@@@@@Certain software contained in this product is copyrighted work of PortalPlayer, Inc. © PortalPlayer, Inc. 1999-2007. All Rights Reserved. PortalPlayer and the PortalPlayer logo are trademarks owned by PortalPlayer, Inc. PORTALPLAYER Supply of this product does not convey a license nor imply any right to distribute content created with this product in revenue-generating broadcast systems (terrestrial, satellite, cable and/or other distribution channels), streaming applications (via Internet, intranets and/or other networks), other content distribution systems (pay-audio or audio-on demand applications and the like) or on physical media (compact discs, digital versatile discs, semiconductor chips, hard drives, memory cards and the like). An independent license for such use is required. For details, please visit http://mp3licensing.com.*

*MicroTrack II 7 - Appendix Recording Time vs. Media Chart MP3 Recording Time in Seconds Bit Rate Media Capacity (MB) 64 128 256 512 1024 2048 4096 6144 8192 5592 11185 22370 44739 89478 178957 357914 536871 715828 4194 8389 16777 33554 67109 134218 268435 402653 536871 3355 6711 13422 26844 53687 107374 214748 322123 429497 2796 5592 11185 22370 44739 89478 178957 268435 357914 2397 4793 9587 19174 38348 76696 153392 230088 306783 1678 3355 6711 13422 26844 53687 107374 161061 214748 96000 128000 160000 192000 224000 320000 User Guide 24 MP3 Recording Time in [Days]:H:M:S Bit Rate Media Capacity (MB) 64 128 256 512 1024 2048 4096 6144 8192 [0]:1:33:12 [0]:3:6:25 [0]:6:12:50 [0]:12:25:39 [1]:0:51:18 [2]:1:42:37 [4]:3:25:14 [6]:5:7:51 [8]:6:50:28 [0]:1:9:54 [0]:2:19:49 [0]:4:39:37 [0]:9:19:14 [0]:18:38:29 [1]:13:16:58 [3]:2:33:55 [4]:15:50:53 [6]:5:7:51 [0]:0:55:55 [0]:1:51:51 [0]:3:43:42 [0]:7:27:24 [0]:14:54:47 [1]:5:49:34 [2]:11:39:8 [3]:17:28:43 [4]:23:18:17 [0]:0:46:36 [0]:1:33:12 [0]:3:6:25 [0]:6:12:50 [0]:12:25:39 [1]:0:51:18 [2]:1:42:37 [3]:2:33:55 [4]:3:25:14 [0]:0:39:57 [0]:1:19:53 [0]:2:39:47 [0]:5:19:34 [0]:10:39:8 [0]:21:18:16 [1]:18:36:32 [2]:15:54:48 [3]:13:13:3 [0]:0:27:58 [0]:0:55:55 [0]:1:51:51 [0]:3:43:42 [0]:7:27:24 [0]:14:54:47 [1]:5:49:34 [1]:20:44:21 [2]:11:39:8 96000 128000 160000 192000 224000 320000 MicroTrack II Recording Time vs. Media Chart (continued) WAV Recording Time in Seconds sample rate/ bit-width Media Capacity (MB) 64 128 256 512 1024 2048 4096 6144 8192 User Guide 25 44100/16 380 761 1522 3043 6087 12174 24348 36522 48696 48000/16 350 699 1398 2796 5592 11185 22370 33554 44739 88200/16 190 380 761 1522 3043 6087 12174 18261 24348 96000/16 175 350 699 1398 2796 5592 11185 16777 22370 44100/24 254 507 1014 2029 4058 8116 16232 24348 32464 48000/24 233 466 932 1864 3728 7457 14913 22370 29826 88200/24 127 254 507 1014 2029 4058 8116 12174 16232 96000/24 117 233 466 932 1864 3728 7457 11185 14913 WAV Recording Time in Seconds sample rate/ bit-width Media Capacity (MB) 64 128 256 512 1024 2048 4096 6144 8192 44100/16 0:6:20 0:12:41 0:25:22 0:50:43 1:41:27 3:22:54 6:45:48 10:8:42 13:31:36 48000/16 0:5:50 0:11:39 0:23:18 0:46:36 1:33:12 3:6:25 6:12:50 9:19:14 12:25:39 88200/16 0:3:10 0:6:20 0:12:41 0:25:22 0:50:43 1:41:27 3:22:54 5:4:21 6:45:48 96000/16 0:2:55 0:5:50 0:11:39 0:23:18 0:46:36 1:33:12 3:6:25 4:39:37 6:12:50 44100/24 0:4:14 0:8:27 0:16:54 0:33:49 1:7:38 2:15:16 4:30:32 6:45:48 9:1:4 48000/24 0:3:53 0:7:46 0:15:32 0:31:4 1:2:8 2:4:17 4:8:33 6:12:50 8:17:6 88200/24 0:2:7 0:4:14 0:8:27 0:16:54 0:33:49 1:7:38 2:15:16 3:22:54 4:30:32 96000/24 0:1:57 0:3:53 0:7:46 0:15:32 0:31:4 1:2:8 2:4:17 3:6:25 4:8:33 M-Audio USA Technical Support 5795 Martin Rd., Irwindale, CA 91706 web . . . . . . .*

> *. . . . . . . . . . . . . . . www.m-audio.com/tech tel (pro products) . . . . . . . . . . . . . . . . . . .(626) 633-9055 tel (consumer products) . . . . . . . . . . . . . . (626) 633-9066 fax (shipping) . . . . . . . . . . . . . . . . . . . . .(626) 633-9032 Sales e-mail . . . . . . . . . . . . . . . . . . . . . . .sales@m-audio. com tel . . . . . . . . . . . . . . . . . . . . . . . . . . 1(866) 657-6434 fax . . . . . . . . . . . . . . . . . . .*

> > *. . . . . . . .(626) 633-9070 Web . .*

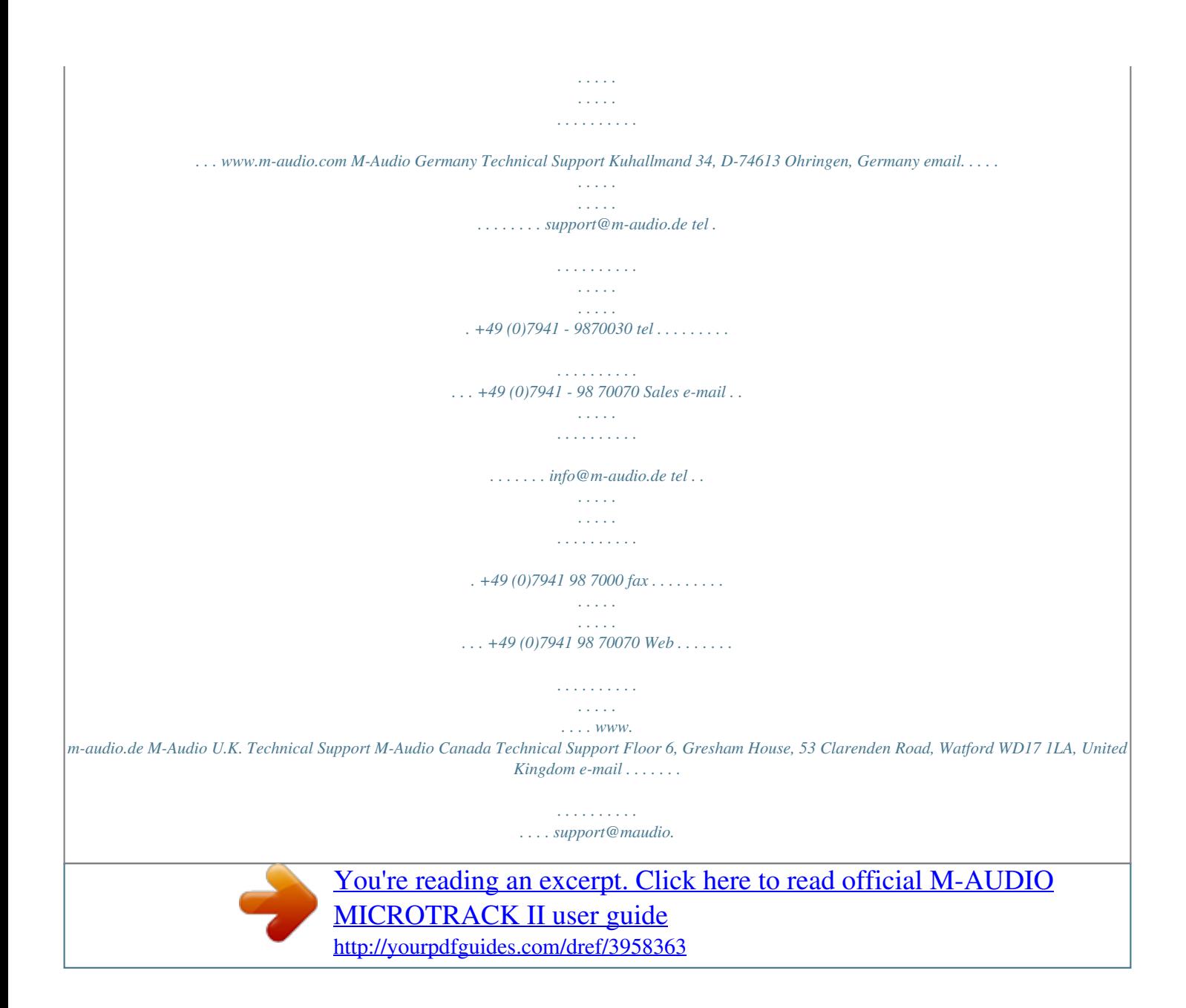

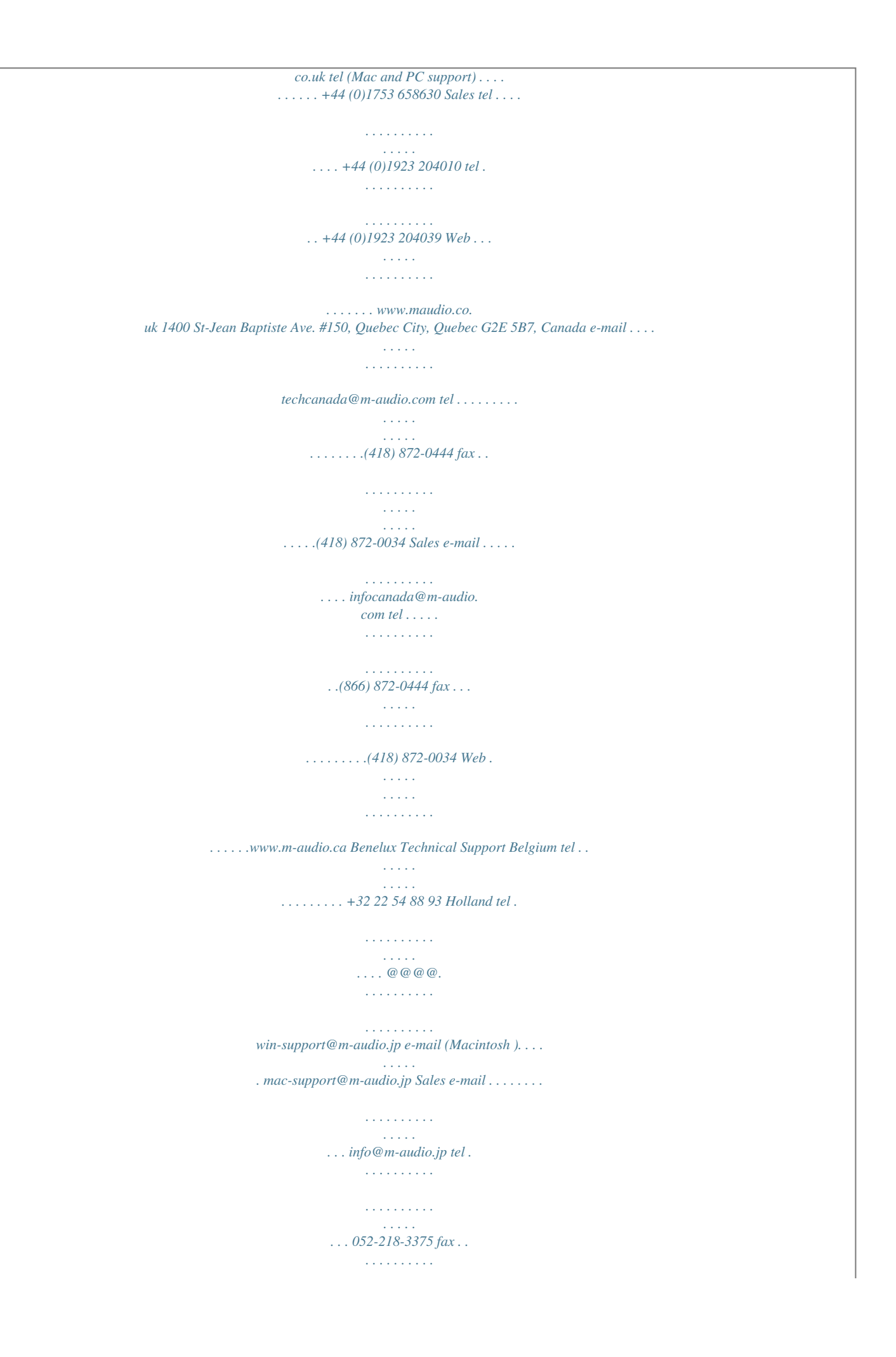

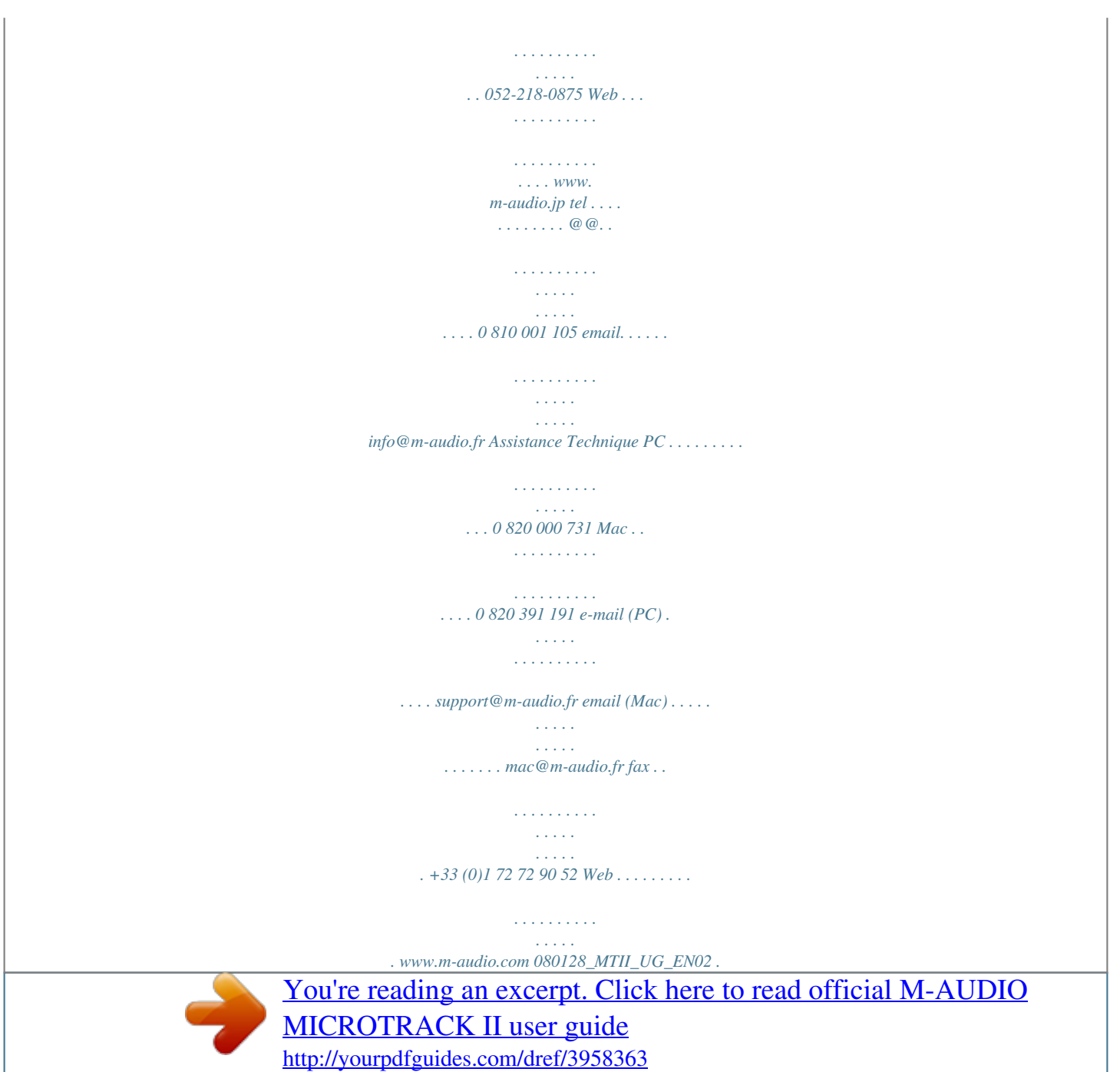